# CIO-DAC16 and CIO-DAC08

**User's Manual** 

Revision 4 October, 2000

Download from Www.Somanuals.com. All Manuals Search And Download.

MEGA-FIFO, the CIO prefix to data acquisition board model numbers, the PCM prefix to data acquisition board model numbers, PCM-DAS08, PCM-D24C3, PCM-DAC02, PCM-COM422, PCM-COM485, PCM-DMM, PCM-DAS16D/12, PCM-DAS16S/12, PCM-DAS16D/16, PCM-DAS16S/16, PCI-DAS6402/16, Universal Library, *Insta*Cal, *Harsh Environment Warranty* and Measurement Computing Corporation are registered trademarks of Measurement Computing Corporation.

IBM, PC, and PC/AT are trademarks of International Business Machines Corp. Windows is a trademark of Microsoft Corp. All other trademarks are the property of their respective owners.

Information furnished by OMEGA Engineering Inc is believed to be accurate and reliable. However, no responsibility is assumed by OMEGA Engineering Inc neither for its use; nor for any infringements of patents or other rights of third parties, which may result from its use. No license is granted by implication or otherwise under any patent or copyrights of OMEGA Engineering Inc.

All rights reserved. No part of this publication may be reproduced, stored in a retrieval system, or transmitted, in any form by any means, electronic, mechanical, by photocopying, recording or otherwise without the prior written permission of OMEGA Engineering Inc.

#### Notice

OMEGA Engineering Inc. does not authorize any OMEGA Engineering Inc. product for use in life support systems and/or devices without the written approval of the President of OMEGA Engineering Inc.. Life support devices/systems are devices or systems which, a) are intended for surgical implantation into the body, or b) support or sustain life and whose failure to perform can be reasonably expected to result in injury. OMEGA Engineering Inc. products are not designed with the components required, and are not subject to the testing required to ensure a level of reliability suitable for the treatment and diagnosis of people.

(C) Copyright 2000 OMEGA Engineering Inc.

HM CIO-DAC##.lwp

# **Table of Contents**

| <b>1 INTRODUCTION</b>                        | l        |
|----------------------------------------------|----------|
| 2 SOFTWARE INSTALLATION                      |          |
| 3 HARDWARE INSTALLATION                      | )        |
| 3.1 Initial Board Setup                      | )        |
| 3.2 Selecting the Base Address               | )        |
| 3.3 Wait State Jumper 4                      | ł        |
| 3.4 Individual / Simultaneous Update Jumpers |          |
| 3.5 Analog Output Range Switches             | 5        |
| 3.6 Installing the CIO-DAC## in the Computer | 5        |
| 3.7 Cabling to the CIO-DAC##                 | 5        |
| 3.8 Testing the Installation                 | 5        |
| 3.9 Signal Connection                        | 7        |
| 3.10 Connector Diagram                       | 3        |
| <b>4 ARCHITECTURE</b>                        | )        |
| 4.1 Control & Data Registers9                | )        |
| 5 SPECIFICATIONS                             | <u>)</u> |

This page is blank.

# **1 INTRODUCTION**

The CIO-DAC16 is a 16 channel analog output board. The CIO-DAC08 is an eight channel analog output board. The analog outputs are dual-DAC AD7273s with each output buffered by an OP07. The CIO-DAC family is compatible with MetraByte's DDA-06 but lacks digital outputs. Software designed for the DDA-06 will operate the analog outputs.

The analog outputs are controlled by writing a digital control word as two bytes to the DAC's control register. The control register is double buffered so the DAC's output is not updated until the second byte (the high byte) has been written.

The analog outputs can also be set for simultaneous update in groups of two, four, six, etc. or all sixteen. When a DAC pair is set for simultaneous update, writing new digital values to the DAC's control register does not cause an update of the DAC's voltage output. Update of the output occurs only after a READ from the board's addresses.

## **2 SOFTWARE INSTALLATION**

An installation program labeled InstaCal<sup>TM</sup> is on the disk shipped with the board. This program will guide you through board configuration and switch settings. Refer to the *Extended Software Installation Manual* for complete instructions regarding installing and using *Insta*Cal. If you decide not to use *Insta*Cal as a guide, the information required for configuring the board is provided in the following section.

## **3 HARDWARE INSTALLATION**

#### 3.1 Initial Board Setup

The CIO-DAC## has one bank of gain switches for each analog output channel, one base address switch, a simultaneous update jumper for each DAC pair, a "power-up state" selection jumper and one wait state jumper block which must be set before installing the board in your computer. The *Insta*Cal calibration and test program included with the CIO-DAC## will show how these switches are to be set. Run the program before you open your computer.

The CIO-DAC## is setup at the factory as follows:

| BASE ADDRESS        | 300h (768 decimal)                             |
|---------------------|------------------------------------------------|
| WAIT STATE          | Off Position, Right                            |
| SIMULTANEOUS UPDATE | Single Channel Update                          |
| ANALOG OUTPUT       | <u>+</u> 5V                                    |
| POWER UP STATE      | Standard (undefined output values at power up) |
|                     |                                                |

#### 3.2 Selecting the Base Address

Unless there is already a board in your system that uses address 300h (768 decimal), leave the switches as they are set at the factory.

In the example shown here, the CIO-DAC## is set for base address 300h (768 decimal).

| _ | 9 | 8 | 7 | 6 | 5 | SW         | HEX |
|---|---|---|---|---|---|------------|-----|
|   |   |   |   |   |   | A9         | 200 |
|   |   |   | H |   |   | A8         | 100 |
|   |   |   |   |   |   | <b>A</b> 7 | 80  |
|   |   |   |   |   |   | A6         | 40  |
|   | I |   | 1 | 1 | t | <b>A</b> 5 | 20  |
|   |   | ۷ |   | 1 |   |            |     |

BASE ADDRESS SWITCH - Address 300H shown here.

Figure 3-1. Base Address Switches

Certain address are used by the PC, others are free and can be used by the CIO-DAC## and other expansion boards. We recommend you try the factory default BASE = 300h (768 decimal) first.

| HEX     | FUNCTION             | HEX     | FUNCTION         |
|---------|----------------------|---------|------------------|
| RANGE   |                      | RANGE   |                  |
| 000-00F | 8237 DMA #1          | 2C0-2CF | EGA              |
| 020-021 | 8259 PIC#1           | 2D0-2DF | EGA              |
| 040-043 | 8253 TIMER           | 2E0-2E7 | GPIB (AT)        |
| 060-063 | 8255 PPI (XT)        | 2E8-2EF | SERIAL PORT      |
| 060-064 | 8742 CONTROLLER (AT) | 2F8-2FF | SERIAL PORT      |
| 070-071 | CMOS RAM & NMI       | 300-30F | PROTOTYPE CARD   |
|         | MASK (AT)            |         |                  |
| 080-08F | DMA PAGE REGISTERS   | 310-31F | PROTOTYPE CARD   |
| 0A0-0A1 | 8259 PIC #2 (AT)     | 320-32F | HARD DISK (XT)   |
| 0A0-0AF | NMI MASK (XT)        | 378-37F | PARALLEL PRINTER |
| 0C0-0DF | 8237 #2 (AT)         | 380-38F | SDLC             |
| 0F0-0FF | 80287 NUMERIC CO-P   | 3A0-3AF | SDLC             |
|         | (AT)                 |         |                  |
| 1F0-1FF | HARD DISK (AT)       | 3B0-3BB | MDA              |
| 200-20F | GAME CONTROL         | 3BC-3B  | PARALLEL PRINTER |
|         |                      | В       |                  |
| 210-21F | EXPANSION UNIT (XT)  | 3C0-3CF | EGA              |
| 238-23B | BUS MOUSE            | 3D0-3DF | CGA              |
| 23C-23F | ALT BUS MOUSE        | 3E8-3EF | SERIAL PORT      |
| 270-27F | PARALLEL PRINTER     | 3F0-3F7 | FLOPPY DISK      |
| 2B0-2BF | EGA                  | 3F8-3FF | SERIAL PORT      |

Table 3-1. PC I/O Addresses

The CIO-DAC## BASE switch can be set for address in the range of 000-3E0 so it should not be hard to find a free address area for you CIO-DAC##. Once again, if you are not using IBM prototyping cards or some other board which occupies these addresses, then 300-31F HEX are free to use. Address not specifically listed, such as 390-39F, are free.

#### 3.3 Wait State Jumper

The CIO-DAC## boards have a wait state jumper which can enable an on-board

wait state generator. A wait state is an extra delay injected into the processor's clock via the bus. This delay slows down the processor when the processor addresses the CIO-DAC## board so that signals from slow devices (chips) will be valid.

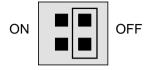

WAIT STATE JUMPER BLOCK - This block has no wait state selected. For a wait state, place the jumper on the two leftmost pins.

Figure 3.2. Wait State Jumper

The wait state generator on the CIO-DAC## is only active when the CIO-DAC## is being accessed. Your PC will not be slowed down in general by using the wait state.

## 3.4 Individual / Simultaneous Update Jumpers

Analog outputs can be jumpered so that new output data is held until one or more DACs have been loaded with new digital data. Then, as a group, the new data transfers to the voltage outputs. The simultaneous transfers occurs when any of the CIO-DAC## addresses are read (and the jumpers are in the "XFER" position).

The analog output chips on the CIO-DAC## are dual DACs (two analog outputs per chip). A single jumper sets both DACs on a single chip to be either simultaneously transferred on a read (XFER) or the ouputs are individually updated when the MSB register is written.

The diagram below shows the jumper block in each mode. If you look on the CIO-DAC## board, you will see numbers such as 12, 34, 56... (reading right to left) below each jumper. The numbers indicate the pair of channels that the jumper selects.

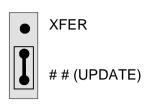

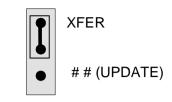

Individual updates per DAC (Two Channels) Simultaneous updates from all DACs Jumpered to XFER

#### INDIVIDUAL UPDATE / SIMULTANEOUS TRANSFER JUMPER J1 to J8 - One per pair of channels.

Figure 3-3. Simultaneous Update Jumper

## 3.5 Analog Output Range Switches

The analog output voltage range of each channel can be set with a set of five ganged DIP switches. The switch blocks are located on the board below the calibration potentiometers. The switch blocks are labeled 0 to 15 (0 to 7 on the CIO-DAC08) and individual switches are labeled 1 through 5.

Set the switches for each individual channel as shown in Figure 3-4..

|                                     | 1              | 2              | 3              | 4              | 5              |
|-------------------------------------|----------------|----------------|----------------|----------------|----------------|
| RANGE<br>+/-10V<br>+/-5V<br>+/-2.5V | UP<br>UP<br>UP | DN<br>DN<br>DN | UP<br>DN<br>DN | DN<br>UP<br>DN | DN<br>DN<br>UP |
| 0 to 10V<br>0 to 5V<br>0 to 2.5V    | DN<br>DN<br>DN | UP<br>UP<br>UP | UP<br>DN<br>DN | DN<br>UP<br>DN | DN<br>DN<br>UP |

Figure 3-4. Output Range Switch

5

To set a channel to a particular range, read the switch positions as UP or DN (down) from left to right in the row beside the range you desire.

For example, the ±5V range is: UP>DN>DN>UP>DN.

#### 3.6 Installing the CIO-DAC## in the Computer

Turn the power off.

Remove the cover of your computer. Please be careful not to dislodge any of the cables installed on the boards in your computer as you slide the cover off.

Locate an empty expansion slot in your computer.

Push the board firmly down into the expansion bus connector. If it is not seated fully it can fail to work and could short circuit the PC bus power onto a PC bus signal. This could damage the motherboard in your PC as well as the CIO-DAC##.

## 3.7 Cabling to the CIO-DAC##

The CIO-DAC## connector is accessible through the PC/AT expansion bracket. The connector is a standard 37-pin male connector. A mating female connector, such as the C37FF-2, is available from OMEGA.

Several cabling and screw termination options are available from OMEGA.

| DFCON-37     | D connector, D shell and termination pins to construct your own cable                                          |
|--------------|----------------------------------------------------------------------------------------------------|
| C37FF-2      | 2-foot (and longer) ribbon cable with 37 pin D connectors                                                      |
| C37FFS-5     | 5-foot shielded round cable with molded ends<br>housing 37-pin connectors. Also available in 10-ft.<br>length. |
| CIO-MINI37   | Simple, 40-position 4"X4" screw terminal board                                                                 |
| CIO-TERMINAL | Full featured 4 x 16 in. screw terminal board with prototyping and interface circuitry                         |

#### 3.8 Testing the Installation

You can test the installation of the CIO-DAC## using InstaCal. Select the Test option to vary the output voltages and monitor them with a Volt Meter.

#### 3.9 Signal Connection

The analog outputs of the CIO-DAC## are two-wire hookups. A signal, labeled D/A # OUT on the connector diagram below, and a Low Level Ground (LLGND). The low level ground is an analog ground and is the ground reference which should be used for all analog hookups.

Possible analog output ranges are:

| Bipolar Ranges  | <u>+</u> 10V | <u>+</u> 5V | <u>+</u> 2.5V |
|-----------------|--------------|-------------|---------------|
|                 | and          |             |               |
| Unipolar Ranges | 0 to 10V     | 0 to 5V     | 0 to 2.5V     |

See the range select switch in section 3.5.

Each of the DAC## outputs are individually buffered through an OP07 operational amplifier (OP-AMP). The OP07s are socketted so that if one fails it can be replaced in the field. The OP07 for each channel is located just below the calibration potentiometers for that channel.

At the full rated output swing of  $\pm 10V$ , each channel is capable of sinking or sourcing  $\pm 5$  mA. That means a load of 2K Ohms can be connected to each channel.

As the load resistance is raised from 2K up to 10 Megaohms or more, the output load on the DAC decreases. Any load resistance greater than 2K is fine.

As the load resistance decreases, the output load increases. The OP07 responds by producing a lower output voltage. If your CIO-DAC## will not produce the output voltage specified by the code & range combination, it is a good idea to check the load with an ohm meter.

Under normal circumstances you will not damage the OP07 by connecting the output to ground. If your connection results in a failure of the OP07, chances are good that there was some potential at the connecting point in addition to a load at ground or between 0 and 2K ohms. Explore the point with a DVM before reconnecting the CIO-DAC## (and after replacing the OP07 of course). Connect the negative lead of the DVM to any LLGND pin of the CIO-DAC##.

### 3.10 Connector Diagram

The CIO-DAC## connector is a 37-pin D-type connector accessible from the rear of the PC through the expansion backplate.

The connector accepts female 37-pin D type connectors, such as those on the C37FF-2, 2 foot cable with connectors.

If frequent changes to signal connections or signal conditioning is required, refer to the information on the CIO-TERMINAL, CIO-SPADE50 and CIO-MINI37 screw terminal boards.

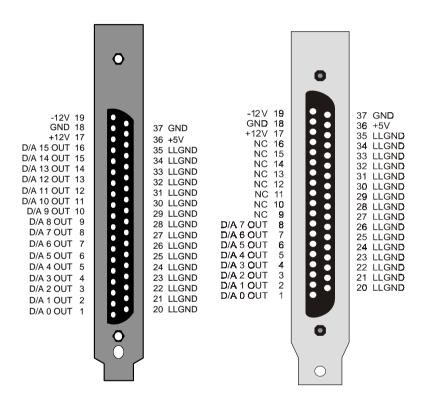

Figure 3-5.. Connector CIO-DAC16

Figure 3-6. Connector CIO-DAC08

# **4 REGISTER ARCHITECTURE**

The CIO-DAC## is a simple board to understand. All control and data is read/written with simple I/O read and write commands. No interrupt or DMA control software is required. Thus, the board's functions are easy to control directly from BASIC, C or PASCAL.

#### 4.1 Control & Data Registers

The CIO-DAC16 has 32 analog output registers, the CIO-DAC08 has 16. There are two registers for each channel; one for the lower 8 bits and one for the upper 4 bits.

The first address, or BASE ADDRESS, is determined by the setting of a bank of switches on the board.

The register descriptions all follow the format:

| 7  | 6  | 5  | 4  | 3  | 2   | 1   | 0   |
|----|----|----|----|----|-----|-----|-----|
| D5 | D6 | D7 | D8 | D9 | D10 | D11 | D12 |

Where the numbers along the top row are the bit positions within the 8 bit byte and the numbers and symbols in the bottom row are the functions associated with that bit.

To write to or read from a register in decimal or HEX, the following weights apply: Table 4-1. Register Bit Weights

| BIT POSITION | DECIMAL VALUE | HEX VALUE |
|--------------|---------------|-----------|
| 0            | 1             | 1         |
| 1            | 2             | 2         |
| 2            | 4             | 4         |
| 3            | 8             | 8         |
| 4            | 16            | 10        |
| 5            | 32            | 20        |
| 6            | 64            | 40        |
| 7            | 128           | 80        |

To write a control word or data to a register, the individual bits must be set to 0 or 1 then combined to form a byte. Data read from registers must be analyzed to determine which bits are on or off.

The method of programming to set or read bits from bytes is beyond the scope of this manual. It is covered in most Introduction To Programming books, available from a bookstore.

In summary form, the registers and their function are listed in the following table. Each register has eight bits which can constitute a byte of data or eight individual read/write functions. The CIO-DAC08 has 8 pairs of register (Base + 0 through Base + 15) and the CIO-DAC16 has 16 pairs of register (Base + 0 through Base + 31).

| ADDRESS   | WRITE FUNCTION                | READ FUNCTION               |
|-----------|-------------------------------|-----------------------------|
| BASE + 0  | D/A 0 Least Significant Byte  | Intiate simultaneous update |
| BASE + 1  | D/A 0 Most Significant Nibble | Intiate simultaneous update |
| BASE + 2  | D/A 1 Least Significant Byte  | Intiate simultaneous update |
| BASE + 3  | D/A 1 Most Significant Nibble | Intiate simultaneous update |
| BASE + 4  | D/A 2 Least Significant Byte  | Intiate simultaneous update |
| BASE + 5  | D/A 2 Most Significant Nibble | Intiate simultaneous update |
| BASE + 6  | D/A 3 Least Significant Byte  | Intiate simultaneous update |
| BASE + 7  | D/A 3 Most Significant Nibble | Intiate simultaneous update |
| BASE + 8  | D/A 4 Least Significant Byte  | Intiate simultaneous update |
|           |                               |                             |
| BASE + ## | And so on for each DAC        | Same                        |

Table 4-2. Register Map

The DAC16 contains 32 registers (16 register pairs). The DAC08 contains 16 registers. Each register-pair controls one D/A output.

Each DAC has two 8-bit registers which are used to control it. The first register contains the least significant eight bits of D/A code and should be written *first*.

| 7  | 6  | 5  | 4  | 3  | 2   | 1   | 0     |
|----|----|----|----|----|-----|-----|-------|
| D5 | D6 | D7 | D8 | D9 | D10 | D11 | D12   |
|    |    |    |    |    |     |     | (LSB) |

The second register contains the most significant four bits of D/A code and should be written to *second*. A write to this register updates the output of the D/A with all 12 bits of the D/A code contained in the two registers. If the XFER jumper is set for the DAC, no update will occur until a read of any one of the DAC registers is executed. Upon a read, all DACs set for simultaneous update (XFER jumper set) will update together.

| 7 | 6 | 5 | 4 | 3     | 2  | 1  | 0  |
|---|---|---|---|-------|----|----|----|
| Х | Х | Х | Х | D1    | D2 | D3 | D4 |
|   |   |   |   | (MSB) |    |    |    |

#### 4.2 Output Transfer Functions

To program a DAC, you must select the output you desire in volts, then apply a transfer function to that value. The transfer function for code = output is:

The UNIPOLAR transfer function of the DAC is:

FSV / 4096 \* CODE = OutV or CODE = OutV / FSV \* 4096

For Example: If the range is 0 to 5V, and you desire a 2V output CODE = 2/5 \* 4096CODE = 1638

The BIPOLAR transfer function for the DAC is:

FSV/4096 \* CODE - 0.5 \* FSV or CODE = (OutV + 0.5 \* FSV) / FSV \* 4096

For example: If the range is set to  $\pm 10$  and you desire a -7V output CODE = (-7V + 0.5 \* 20) / 20 \* 4096CODE = 614

# **5** SPECIFICATIONS

### POWER CONSUMPTION

CIO-DAC16

+5V supply +12V supply -12V supply CIO-DAC08 +5V supply +12V supply -12V supply

#### ANALOG OUTPUT

D/A type Resolution Number of channels CIO-DAC16 CIO-DAC08 Output Ranges

D/A pacing Data transfer

Offset error Gain error Differential non-linearity Integral non-linearity Monotonicity

Gain drift (DAC) Offset drift (DAC)

Throughput Slew Rate Settling time (20V step to .01%)

Current Drive Output short-circuit duration Output coupling Output resistance (OP-07)

Miscellaneous

435 mA typical, 525 mA max 140 mA typical, 180 mA max 80 mA typical, 105 mA max

435 mA typical, 525 mA max 75 mA typical, 98 mA max 52 mA typical, 68 mA max

AD7237 12 bits

16 Voltage Outputs 8 Voltage Outputs  $\pm 10V, \pm 5V, \pm 2.5V, 0$  to 10V, 0 to 5V, 0 to 2.5V. Each channel independently switch-selectable. Software paced Software

Adjustable to zero Adjustable to zero  $\pm \frac{1}{2}$  LSB max  $\pm \frac{1}{2}$  LSB max 12 bits

±30 ppm/°C max ±3 ppm/°C max

System-dependent 0.3 V/µs Typical 70 µs

±5 mA min Indefinite DC 0.1 ohm max

Double-buffered output latches

12

Update DACs individually or simultaneously (jumper-selectable by pairs) DAC output state on power up and reset undefined

## ENVIRONMENTAL

Operating temperature range Storage temperature range Humidity 0 to 70°C -40 to 100°C 0 to 90% non-condensing For your notes.

#### **EC Declaration of Conformity**

| Part Number | Description                    |
|-------------|--------------------------------|
| CIO-DAC16   | 16 Channel analog output board |
| CIO-DAC08   | 8 Channel analog output board  |

to which this declaration relates, meets the essential requirements, is in conformity with, and CE marking has been applied according to the relevant EC Directives listed below using the relevant section of the following EC standards and other normative documents:

**EU EMC Directive 89/336/EEC**: Essential requirements relating to electromagnetic compatibility.

**EU 55022 Class B**: Limits and methods of measurements of radio interference characteristics of information technology equipment.

EN 50082-1: EC generic immunity requirements.

**IEC 801-2**: Electrostatic discharge requirements for industrial process measurement and control equipment.

**IEC 801-3**: Radiated electromagnetic field requirements for industrial process measurements and control equipment.

**IEC 801-4**: Electrically fast transients for industrial process measurement and control equipment.

Carl Haapaoja, Director of Quality Assurance

OMEGA Engineering Inc. One OMEGA Drive, Stamford, Ct 06801 (800) 872-9436

E-mail: info@omega.com www. omega.com Free Manuals Download Website <u>http://myh66.com</u> <u>http://usermanuals.us</u> <u>http://www.somanuals.com</u> <u>http://www.4manuals.cc</u> <u>http://www.4manuals.cc</u> <u>http://www.4manuals.cc</u> <u>http://www.4manuals.com</u> <u>http://www.404manual.com</u> <u>http://www.luxmanual.com</u> <u>http://aubethermostatmanual.com</u> Golf course search by state

http://golfingnear.com Email search by domain

http://emailbydomain.com Auto manuals search

http://auto.somanuals.com TV manuals search

http://tv.somanuals.com